# **Understanding Your Reports**

#### Let's Get Started!

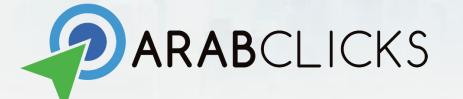

## **ArabClicks Reports**

Naturally, you'll want to follow your progress using our Reports. This guide will give you a practical step-by-step understanding of how to use ArabClicks reports:

- 1. <u>Performance Report</u> view and analyze your performance
- 2. <u>Conversion Report</u> in-depth review on conversions & pending conversions
- 3. <u>Coupon Report</u> track conversions and payouts based on your redemption coupons (code-tracked discounts)
- 4. <u>App Reports</u> See all your data right from the app! Sort by offer, code & date or create custom reports with advanced unique options

## **Your Performance Report**

In the performance report, you can see how your clicks, conversions, and payouts change over time. The graph shows you how your top offers perform for quick comparison

After login choose REPORTS > Performance Report

\* To view **Pending conversions** and **Coupon Redemption** campaigns review "Conversion Report"

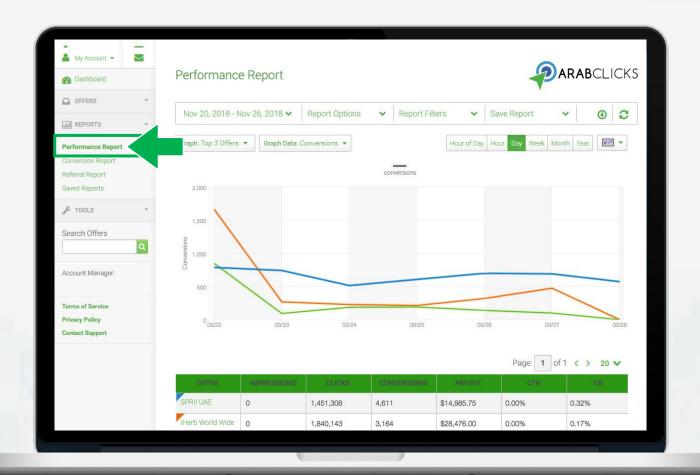

## **Performance Report Basics**

The performance report, include 4 sections:

- 1. Customization menu
- 2. Visual performance display
- 3. Report summary
- 4. Offers performance

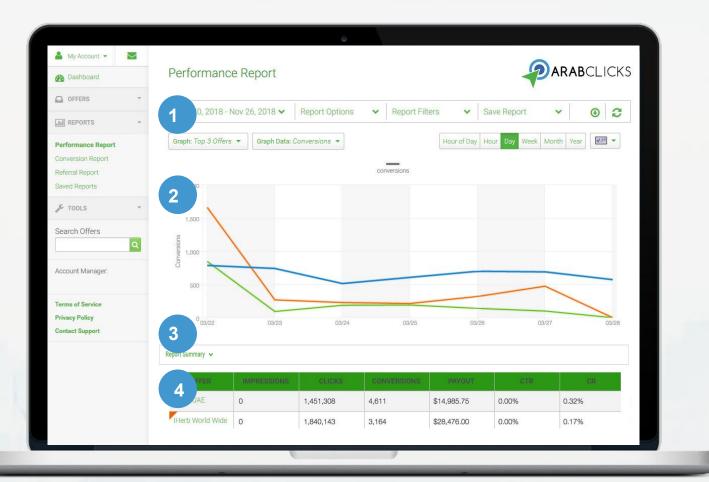

You can tailor your reports with the options at the top of the page:

- 1. Choose a **date** range
- 2. **Report Filters** by time & offer
- 3. Save Reports easily access your custom report later by going to Reports > Saved Reports
- 4. **Download** the data from this report as a CSV file
- 5. **Refresh** the report

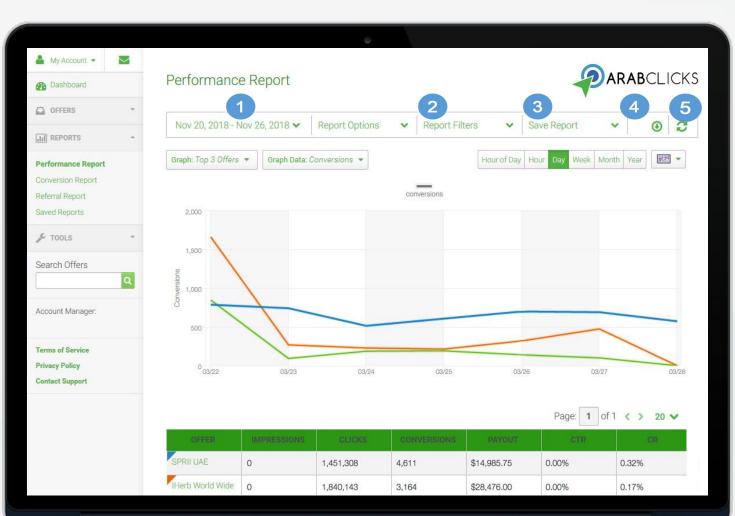

- 6. Graph Offers: choosenumber of top offers toinclude in the chart
- 7. Graph Data: choose which inputs to see impressions, clicks, conversion, payouts
- 8. Select the **frequency** of data points in the graph
- 9. Select graph **display**: line, pie, or bar graph

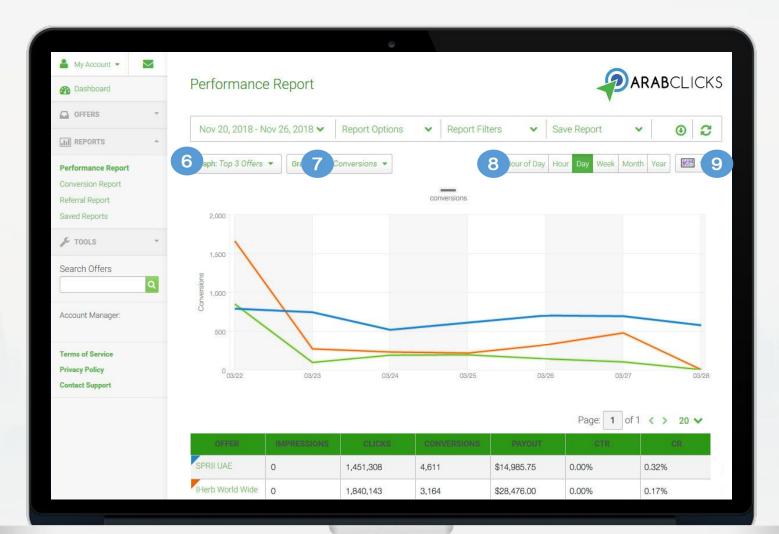

In the **Report Options** you can choose the data, statistics and calculations to include, like country, sub id and date

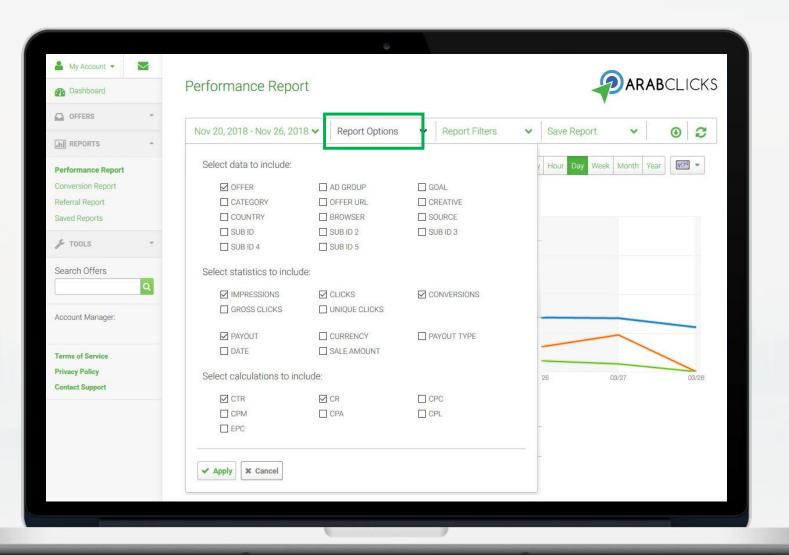

- Mouse-over the graph to see a break-down according to time period
- Click on other offers in the table to see more data on the comparison graph

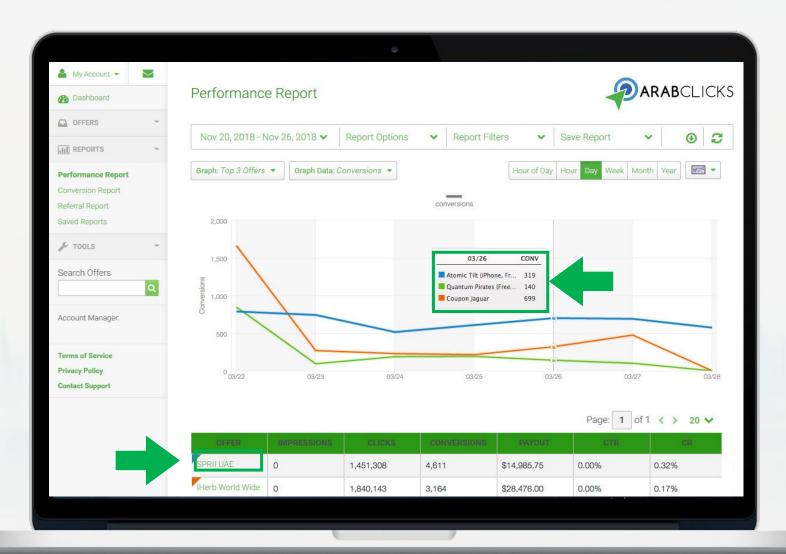

- The conversion report provides in-depth info on individual conversions, pending conversions and Coupon Redemption campaigns
- In this report you can view also view: offer data, user data, collected, sub IDs, transaction IDs, time of conversion, and so on

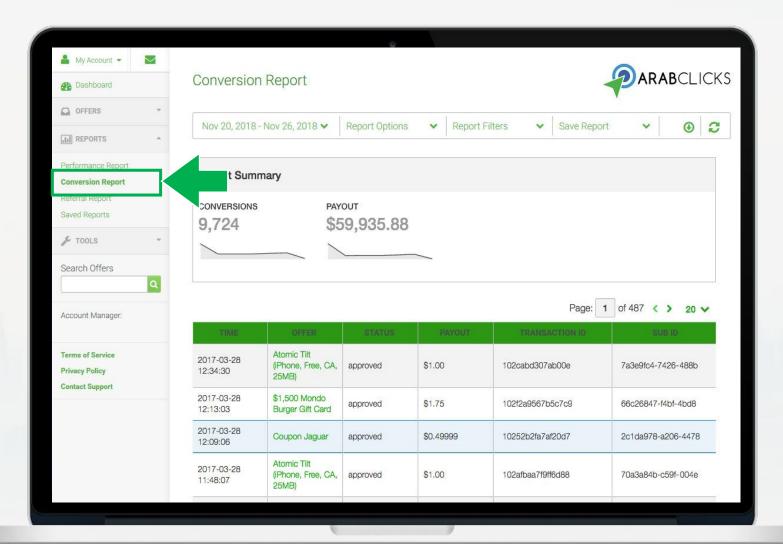

The performance report includes 3 sections:

- 1. Customization menu
- 2. Report summary
- 3. Data by conversion

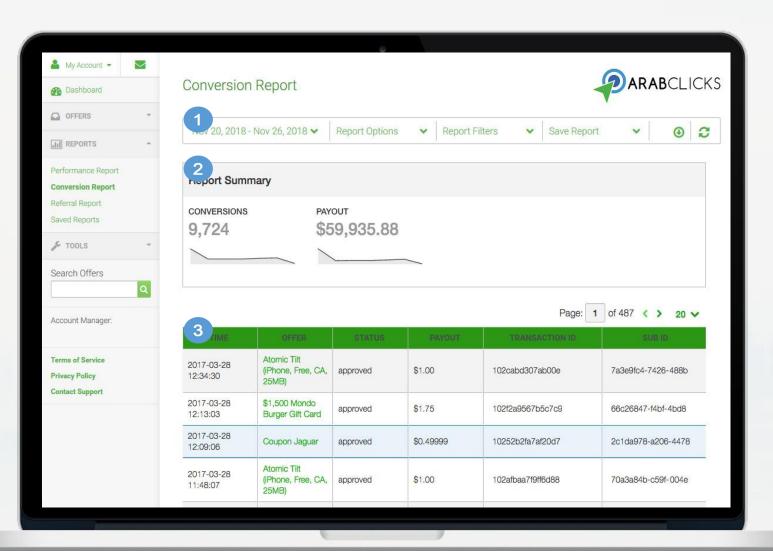

You can tailor your reports with the options at the top of the page:

- 1. Choose a **date** range
- 2. **Report Filters** by country, category, offer & more
- 3. Save Reports easily access your custom report later by going to Reports > Saved Reports
- 4. **Download** the data from this report as a CSV file
- 5. **Refresh** the report

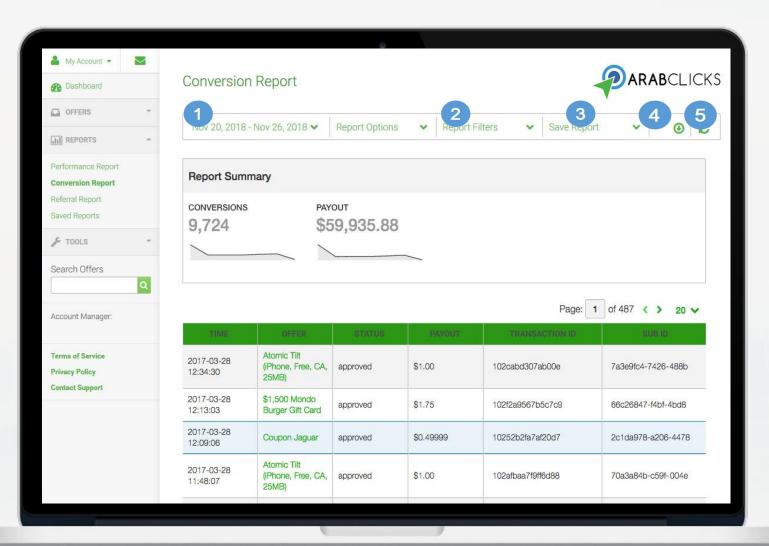

In the **Report Options** you can choose the data, statistics and calculations to include, like country, sub id and device

| 🎍 My Account 👻                                                              |                                                             |                                                                                          | ÷                 |                |                                |                         |
|-----------------------------------------------------------------------------|-------------------------------------------------------------|------------------------------------------------------------------------------------------|-------------------|----------------|--------------------------------|-------------------------|
| Bashboard                                                                   | Conversior                                                  | n Report                                                                                 |                   |                |                                |                         |
| OFFERS +                                                                    |                                                             |                                                                                          | 9                 |                | 1                              |                         |
| III REPORTS                                                                 | Nov 20, 2018                                                | - Nov 26, 2018 🗙                                                                         | Report Options    | ✓ Report       | Filters 🗸 Save Repo            | ort 🗸 💽 🔁               |
| Performance Report<br>Conversion Report<br>Referral Report<br>Saved Reports | Include:<br>© OFFER<br>Data:<br>© STATUS<br>© SESSION IP    | OFFER URL     GOAL     GAAL     GAAU     CURREN     CONVERSION IP     TAANS              |                   | SALE AMOUNT    | NOTE                           |                         |
| JE TOOLS -                                                                  | SUB ID                                                      | SUB ID 2 SUB ID 2 SUB ID 2                                                               | B SUB ID 4        | UB ID 5        | AFFILIATE UNIQUE 5             |                         |
| Search Offers           Q           Account Manager:                        | ADVERTISER SUB ID Mobile Data: DEVICE BRAND GOOGLE AID SHA1 | ADVERTISER SUB ID 2     ADVERT     DEVICE MODEL     DEVICE     GOOGLE AID MD5     WINDOI | OS DEVICE OS VERS | SION 📄 IOS IFA | 5 🔲 IOS IFA MDS 👘 IOS IFA SHA1 | UNKROWN ID 📄 GOOGLE AID |
| Terms of Service<br>Privacy Policy                                          | 2017-03-28<br>12:34:30                                      | Atomic Tilt<br>(iPhone, Free, CA,<br>25MB)                                               | approved          | \$1.00         | 102cabd307ab00e                | 7a3e9fc4-7426-488b      |
| Contact Support                                                             | 2017-03-28<br>12:13:03                                      | \$1,500 Mondo<br>Burger Gift Card                                                        | approved          | <b>\$</b> 1.75 | 102f2a9567b5c7c9               | 66c26847-f4bf-4bd8      |
|                                                                             | 2017-03-28<br>12:09:06                                      | Coupon Jaguar                                                                            | approved          | \$0.49999      | 10252b2fa7af20d7               | 2c1da978-a206-4478      |
|                                                                             | -                                                           | Atomic Tilt                                                                              |                   |                |                                |                         |

# **Track Earnings With Coupon Report**

- Your Coupon Report allows you to simply track your Coupon Redemption performance
- In this report you'll find your conversions, pending commissions and payouts
- You can also filter results by date range

|                                  | nembers.arabclicks.com/publisher/#!/page/6                  |                                                   |                   |                    |          | 🔅 🛛 🚺         |
|----------------------------------|-------------------------------------------------------------|---------------------------------------------------|-------------------|--------------------|----------|---------------|
|                                  |                                                             |                                                   |                   |                    | <u>Q</u> | <u>L</u>      |
| ☆ Dashboard                      | Coupon Report                                               |                                                   |                   |                    |          | My Coupons    |
| $\bigtriangledown$ Offers $\lor$ | This Report shows your revenue from coupons only. To see yo | our total revenue, check <u>Conversion Report</u> |                   |                    |          |               |
| Reports ^                        | Jun 10, 2019 - Aug 8, 2019 🗸                                |                                                   |                   |                    | S        | earch Coupons |
| Performance Report               |                                                             |                                                   |                   |                    | L        |               |
| Conversion Report                | Total Conversions:                                          | Pending:                                          | Total Payout:     |                    |          |               |
| Referral Report<br>Saved Reports | 72                                                          | \$171.96                                          | \$293.56          |                    |          |               |
| Coupon Report                    |                                                             |                                                   |                   |                    |          |               |
| 반 Tools                          | ١E                                                          |                                                   |                   |                    |          | See by Dat    |
|                                  | oupon<br>AC1                                                |                                                   | Conversions<br>44 | Pending(\$)<br>160 |          | Approved(\$   |
| 읍 My Account 🗸 🗸                 | Total                                                       |                                                   | 44                | \$160              |          | \$57.6        |
| Account Manager:                 |                                                             |                                                   |                   |                    |          |               |
| Ahmed Said<br>Account Manager    | Noon - Egypt                                                |                                                   |                   |                    |          | See by Dat    |
| ahmed@arabclicks.com             | Coupon                                                      |                                                   | Conversions       | Pending(\$)        |          | Approved(\$   |
| Terms of Service                 | - SAVE10                                                    |                                                   | 18                | 0                  |          | 42            |
| Privacy Policy                   | EG1002                                                      |                                                   | 7                 | 6                  |          | 15            |
| Contact Support                  | Total                                                       |                                                   | 25                | \$6                |          | \$57          |
|                                  | Mumzworld - UAE + KSA                                       |                                                   |                   |                    |          | See by Dat    |
|                                  | Coupon                                                      |                                                   | Conversions       | Pending(\$)        |          | Approved(\$   |
|                                  | AC11                                                        |                                                   | 1                 | 5.74               |          | C             |
|                                  | Total                                                       |                                                   | 1                 | \$5.74             |          | \$0           |
|                                  | Max Fashion - KSA & UAE                                     |                                                   |                   |                    |          | See by Dat    |
|                                  | Coupon                                                      |                                                   | Conversions       | Pending(\$)        |          | Approved(\$   |
|                                  | AC36                                                        |                                                   | 1                 | 0.22               |          | C             |

# **Get To Know Your Coupon Report**

#### Go to: Reports> Coupon Report

- 1. Select date range
- 2. See Performance Totals
- 3. Check performance by Offer & Code

| ArabClicks - Coupon Report                                         |                                              |                                               |                   |                  | - 0                |
|--------------------------------------------------------------------|----------------------------------------------|-----------------------------------------------|-------------------|------------------|--------------------|
| $\leftarrow \rightarrow \mathbf{C}$ $\widehat{\mathbf{h}}$ https:/ | //members.arabclicks.com/publisher/#!/page/6 |                                               |                   |                  | * 🖲 🚺 🛛            |
|                                                                    |                                              |                                               |                   |                  | Q Lo               |
| 🕡 Dashboard                                                        | Coupon Report                                |                                               |                   |                  | My Coupons         |
| □ Offers V                                                         |                                              | e your total revenue, check Conversion Report |                   |                  |                    |
| Reports ^                                                          | Jun 10, 2019 - Aug 8, 2019 👻 🚺               |                                               |                   |                  | Search Coupons Q   |
| Performance Report                                                 | Juli 10, 2013 - Aug 0, 2013 +                |                                               |                   |                  | Search Coupons Q   |
| Conversion Report                                                  |                                              |                                               |                   |                  |                    |
|                                                                    | Total Conversions:                           | Pending:                                      | Total Payout:     | 2                |                    |
| Referral Report                                                    | 72                                           | \$171.96                                      | \$293.56          |                  | 3                  |
| aved Reports                                                       |                                              |                                               |                   |                  | 3                  |
| Coupon Report                                                      | Noon - UAE                                   |                                               |                   |                  | See by Date        |
| t Tools V                                                          | Coupon                                       | C                                             | Conversions       | Pending(\$)      | Approved(\$)       |
| 일 My Account 🗸 🗸                                                   |                                              |                                               | 44                | 160              | 57.6               |
|                                                                    | Total                                        |                                               | 44                | \$160            | \$57.6             |
| Account Manager:<br>Ahmed Said                                     | Norm Emmé                                    |                                               |                   |                  | See by Date:       |
| Account Manager                                                    | Noon - Egypt                                 |                                               |                   |                  |                    |
| ☑ ahmed@arabclicks.com                                             | Coupon<br>SAVE10                             | (                                             | Conversions<br>18 | Pending(\$)<br>0 | Approved(\$)<br>42 |
| Ferms of Service                                                   | EG1002                                       |                                               | 7                 | 6                | 15                 |
| Privacy Policy<br>Contact Support                                  | Total                                        |                                               | 25                | \$6              | \$57               |
|                                                                    |                                              |                                               |                   |                  |                    |
|                                                                    | Mumzworld - UAE + KSA                        |                                               |                   |                  | See by Date:       |
|                                                                    | Coupon                                       | C                                             | Conversions       | Pending(\$)      | Approved(\$)       |
|                                                                    | AC11<br>Total                                |                                               | 1                 | 5.74<br>\$5.74   | 0                  |
|                                                                    | IOLAI                                        |                                               | 1                 | \$5.74           | 90                 |
|                                                                    | Max Fashion - KSA & UAE                      |                                               |                   |                  | See by Date:       |
|                                                                    | Coupon                                       | C                                             | Conversions       | Pending(\$)      | Approved(\$)       |
|                                                                    | AC36                                         |                                               | 1                 | 0.22             | 0                  |

# **Track Conversions By Date**

See a code's conversions displayed by date:

- Click See by Dates

   in the upper right
   corner of an offer
   entry
- Use the pop-up to see
   # of conversions made
   each day with your
   code

| ArabClicks - Coupo                      | n Report | x 🧔 🕬           | History S. | upport Center | at Ar X      | æ       | 0       |              |                     |                          | and and a  | lar.    |        | - U          |
|-----------------------------------------|----------|-----------------|------------|---------------|--------------|---------|---------|--------------|---------------------|--------------------------|------------|---------|--------|--------------|
|                                         |          | arabclicks.com/ |            |               |              |         |         |              |                     | ing internet in the same |            |         | \$     | 1            |
|                                         | KS       |                 |            |               |              |         |         |              |                     |                          | Q          |         |        | Logou        |
| ☆ Dashboard                             |          | () This Report  | ort shows  | s your revenu | e from coupo |         |         | revenue, che | eck <u>Conversi</u> | on Report                |            |         | ×      |              |
| C Offers                                | ~        | Jun 14,         | No         | on - U/       | 4E & K       | SA      | 2       |              |                     |                          |            |         | ^      | Q            |
| Reports                                 | ~        |                 | /7/19      | 18/7/19       | 17/7/19      | 16/7/19 | 15/7/19 | 14/7/19      | 13/7/19             | 12/7/19                  | 11/7/19    | 10/7/19 | 9/7/19 |              |
| Performance Report                      |          | Total (         | 1          | 0             | 0            | 3       | 1       | 1            | 2                   | 0                        | 1          | 0       | 1      |              |
|                                         |          | 65              | 1          | 0             | 0            | 3       | 1       | 1            | 2                   | 0                        | 1          | 0       | 1      |              |
| Conversion Report                       |          |                 |            |               |              |         |         |              |                     |                          |            |         |        |              |
| Referral Report                         |          |                 | 4          |               |              |         | 1       |              |                     |                          |            |         | _      |              |
| Saved Reports                           |          | Noon -          | UAE        | & KSA         |              |         |         |              |                     |                          |            |         |        | See by Dates |
| Coupon Report                           |          | Coupon          |            |               |              |         | Conve   | rsions       |                     | Pe                       | ending(\$) |         | А      | pproved(\$)  |
| Coupon Report                           | -        | AC1             |            |               |              |         |         | 39           |                     |                          | 160        |         |        | 25.6         |
| tt Tools                                | $\sim$   | Total           |            |               |              |         |         | 39           |                     |                          | \$160      |         |        | \$25.6       |
| B My Account                            | $\sim$   |                 |            |               |              |         |         |              |                     |                          |            |         |        |              |
| L,                                      |          | Noon -          | Egyp       | ot            |              |         |         |              |                     |                          |            |         |        | See by Dates |
| Account Manager:                        |          | Coupon          |            |               |              |         | Conve   | ersions      |                     | Pe                       | ending(\$) |         | A      | pproved(\$)  |
| Ahmed Said                              |          | SAVE10          |            |               |              |         |         | 16           |                     |                          | 0          |         |        | 36           |
| Account Manager<br>⊠ ahmed@arabclicks.c | om       | EG1002          |            |               |              |         |         | 7            |                     |                          | 6          |         |        | 15           |
| - unned@arabelicks.c                    | sin .    | Total           |            |               |              |         |         | 23           |                     |                          | \$6        |         |        | \$51         |
| Terms of Service                        |          |                 |            |               |              |         |         |              |                     |                          |            |         |        |              |
| Privacy Policy                          |          | Mumzy           | world      | - UAE +       | KSA          |         |         |              |                     |                          |            |         |        | See by Dates |
| Contact Support                         |          |                 |            |               |              |         |         |              |                     | -                        |            |         |        |              |
|                                         |          | Coupon          |            |               |              |         | Conve   | rsions       |                     | Pe                       | ending(\$) |         | A      | pproved(\$)  |
|                                         | _        | AC11            |            |               | 6            |         |         | 1            |                     |                          | 5.74       |         |        | 0            |

# **Review Your Coupon Codes**

For a **full list** of your codes:

From Coupon Report, Select 'My Coupons' on the upper right

**Note:** Some of your codes may not be current

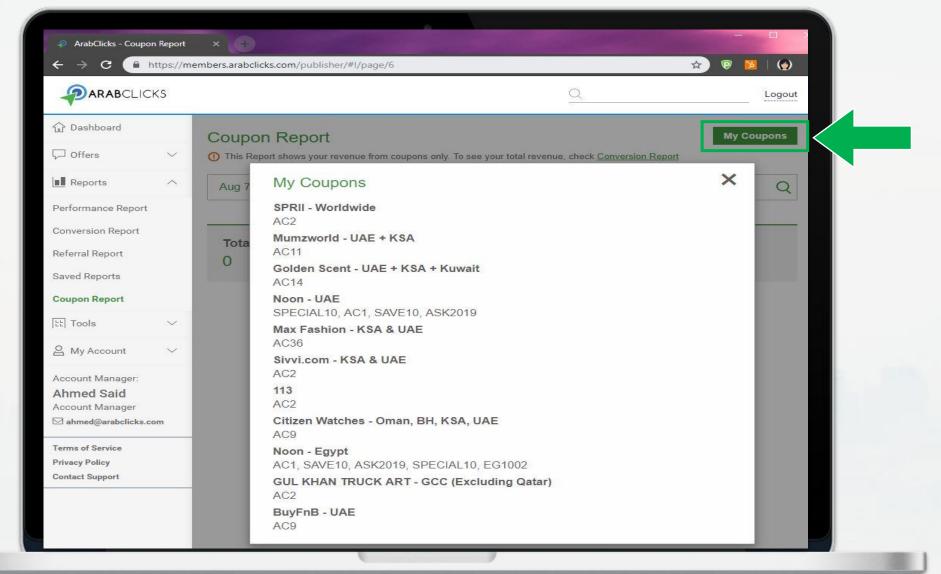

# **Use ArabClicks' App Reports**

ArabClicks' App Report is our most simple & sleek way to view all your performance data.

Once you start working with ArabClicks, you can follow your clicks, conversions & payouts using **ArabClicks' App Reports**.

Easily sort all your data by **Offer, Code & Date** - or create **Custom Reports** with advanced unique options.

#### Find Your App Reports>

Login to ArabClicks' App, then using the bottom **navigation bar** - surf to your **Reports** from anywhere in the App

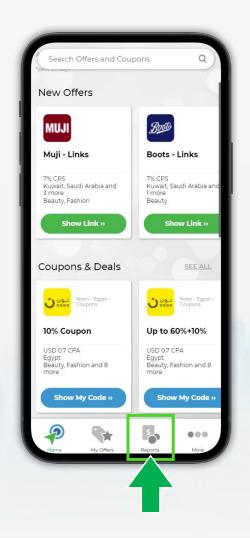

## **Inside your App Report**

From your **Reports** - see all of your basic data:

- 1. Date Range: Preset & custom date selector
- 2. Approved Payout: Funds awaiting payment
- 3. Pending Payout: Awaiting advertiser validation
- 4. Trend: How much your earnings have gone **up or down** in relation to the previous period
- 5. Breakdown: shows your data sorted by Offer, Code or Date

|                                                         | Repor                               | ts                                                  |                  |
|---------------------------------------------------------|-------------------------------------|-----------------------------------------------------|------------------|
| Last 30 E<br>Mar 18 2021                                | <b>Days</b><br>- Apr <b>17</b> 2021 |                                                     |                  |
| Approved Payour<br>\$677.15<br>Pending Payout<br>\$1.78 |                                     | Trend<br>1,205.2<br>Percent chang<br>current and pr |                  |
| Breakdov<br>Quick View Select                           |                                     |                                                     |                  |
| Offer                                                   | Coupor                              |                                                     | Date             |
| Noon                                                    |                                     |                                                     |                  |
| Pending Payouts:<br>\$1.17                              | Approved Payouts:<br>\$235.32       | Conversions:<br>5                                   | Trend:<br>756.8% |
| Ounass - Coupo                                          | ons                                 |                                                     |                  |
| Pending Payouts:<br>\$0.61                              | Approved Payouts:<br>\$0            | Conversions:<br>11                                  | Trend:<br>0.0%   |
| Mumzworld - C                                           | oupons                              |                                                     |                  |
| Pending Payouts:<br>\$0                                 | Approved Payouts:<br>\$0            | Conversions:<br>3                                   | Trend:<br>0.0%   |
|                                                         |                                     |                                                     |                  |
| P                                                       |                                     | S                                                   |                  |
| Home                                                    | My Offers                           | Reports                                             | More             |

## **Modify your App Report Dates**

#### Select a preset **Date Range** from:

- Today
- Yesterday
- Last Week
- This Month
- Last 7 Days
- Last 30 days
- Last 3 Months

Or use the **Custom Date Selector** to select the exact dates you want to view.

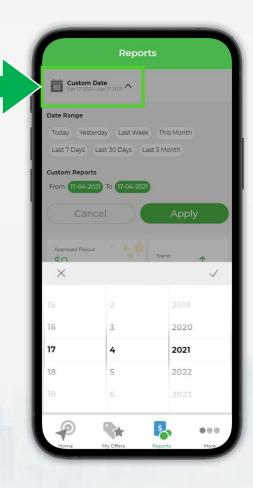

## Sort Your App Report Data

Scroll to the **Breakdown** feature to quicksort your data:

- Offer & Code show you highest performing brands & codes first.
- **Date** shows your all performance data chronologically.

For each entry you'll see **Pending & Approved Payouts**, **Conversions** 

& Trends

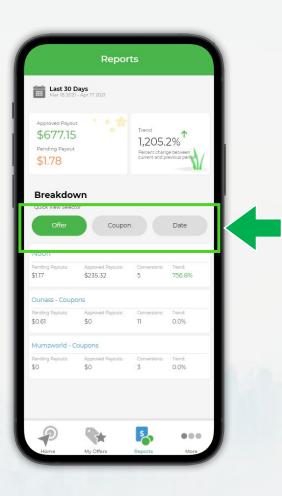

## **Create a Custom App Report**

- 1. Select a **Date Range** default view is **Last 30 Days**
- 2. Choose from different **Fields** to show in your report.

See Offer Name, Clicks, Conversions & many more

3. Use the **Filters** to narrow your data down by **Offer**, *Country*,

Status, SubID & other options

4. Next time - make it quicker by saving your report

To store up to 3 custom reports, simply - *Save Template* 

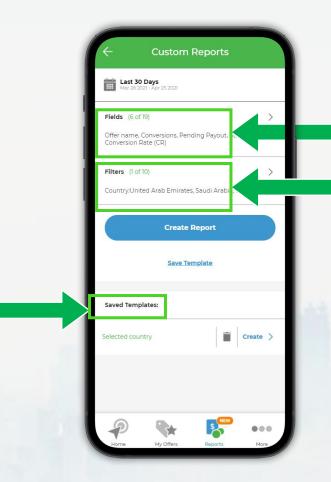

#### See All Your ArabClicks Payments

Once your conversions are approved, and your payment arrives to ArabClicks from the advertisers, you can visit ArabClicks' Payment Portal to see all your current and upcoming payments.

Know which commissions will be **sent in the next payment cycle**, and which have **already arrived**.

Stay on top of -

- Monthly Invoices
- Approved & Paid Conversions
- Paid & Unpaid Statements

Find it **Comparison** Find it **Comparison** Find it

Want to learn more?

**Payment Portal Guide** 

| Payments Partn<br>Sign out                                                                                                    | filiate #444                                                                                                    |                                                                       |                                                                   |                                                                                                    |                                |
|----------------------------------------------------------------------------------------------------|----------------------------------------------------------------------------------------------------|-----------------------------------------------------------------------|-------------------------------------------------------------------|----------------------------------------------------------------------------------------------------|--------------------------------|
| Sign out                                                                                                    |                                                                                                    |                                                                       |                                                                   | Total Balance: (1)                                                                                                    | \$ 5.                          |
|                                                                                                    |                                                                                                    |                                                                       |                                                                   |                                                                                                    | Ş J.                           |
| St                                                                                                    |                                                                                                    |                                                                       |                                                                   |                                                                                                    |                                |
|                                                                                                    | tatus                                                                                                    | Active                                                                |                                                                   |                                                                                                    |                                |
| Ac                                                                                                    | ccount Manager                                                                                                    | ArebOlicks Support 0                                                  |                                                                   |                                                                                                    |                                |
| Sa                                                                                                    | ales Manager                                                                                                    |                                                                       |                                                                   |                                                                                                    |                                |
| 5-                                                                                                    | mail                                                                                                    | affiliate@gmail.com                                                   |                                                                   |                                                                                                    |                                |
| PH                                                                                                    | hone                                                                                                    | C mension                                                             |                                                                   |                                                                                                    |                                |
| â.                                                                                                    | ddress                                                                                                    | AE: Dubai                                                             |                                                                   |                                                                                                    |                                |
|                                                                                                    | ignup Infa                                                                                                    | 1                                                                     |                                                                   |                                                                                                    |                                |
|                                                                                                    |                                                                                                    |                                                                       |                                                                   |                                                                                                    |                                |
|                                                                                                    | reated                                                                                                    | Ø We, 18 September 2019, 23:47                                        |                                                                   |                                                                                                    |                                |
| .V2                                                                                                    | AT Rate                                                                                                    | Not used                                                              |                                                                   |                                                                                                    |                                |
| Pa                                                                                                    | ayment Terms                                                                                                    | Net 30                                                                |                                                                   |                                                                                                    |                                |
|                                                                                                    |                                                                                                    | No Auto Billing                                                       |                                                                   |                                                                                                    |                                |
| Atta                                                                                                    | achments<br>anna<br>rtner Invoices (a turns)                                                                                                    | tos add samog                                                         |                                                                   |                                                                                                    | Upload New                     |
| Atta<br>No fe                                                                                                    | achments                                                                                                    | Amount, Batua                                                         | Parice                                                            | Dut Date                                                                                                    | Optical New                    |
| Att:<br>No fe                                                                                                    | achments<br>ans<br>rtner Invoices (s. rama)                                                                                                    |                                                                       | y Pariod<br>November 2020                                         | Dus Date<br>Wa, 30 Geosmour 2000 🖝                                                                                                    | Uploaf New                     |
| Atta<br>No fix<br>Par<br>1.                                                                                                    | achments<br>ens<br>rtner Invoices (strang)<br>rtens                                                                                                    | Amount, Statua                                                        |                                                                   |                                                                                                    | Looked free                    |
| Atta<br>No Re<br>Par<br>1.<br>2.<br>2.                                                                                                    | achments www threr Invoices (#hum) **** ###9005010305000 ###9005010305000 ###9005010316500 ###9005010316500 ###9005010316500 ###9005010316500 ###9005010316500 ###9005010316500 ###9005010316500 ###9005010316500 ###9005010316500 ###9005010316500 ###9005010316500 ###9005010316500 ###900501031650 ###900501031650 ###900501031650 ###900501031650 ###900501031650 ###900501031650 ###90050103165 ###90050103165 ###90050103165 ###90050100 ###90050100 ###90050100 ###90050100 ###90050100 ###90050100 ###90050100 ###90050100 ###90050100 ###90050100 ###90050100 ###90050100 ###90050100 ###90050100 ###9005000 ###9005000 ###9005000 ###9005000 ###9005000 ###9005000 ###9005000 ###9005000 ###9005000 ###9005000 ###9005000 ###9005000 ###9005000 ###9005000 ###90050000 ###9005000 ###9005000 ###90050000 ###90050000 ###90050000 ###90050000 ###90050000 ###90050000 ###90050000 ###90050000 ###90050000 ###90050000 ###90050000 ###90050000 ###90050000 ###90050000 ###90050000 ###90050000 ###9000000 ###9000000 ###9000000 ###9000000 ###900000000                                                                                                    | Amount Status<br>8.1.42 (Secondo)<br>9.0.25 (Sec)<br>8.4.72 (Secondo) | November 2020<br>October 2020<br>October 2020                     | Wa, 30 Gasamber 2000 George<br>Ma, 30 Howmber 2000<br>Ma, 20 Howmber 2000 George                                                                                                   | Updeef New                     |
| Atta<br>No Re<br>Par<br>1.<br>2.<br>2.                                                                                                    | achments<br>ins<br>ther Invoices (stand)<br>fame<br>###MV32-1023022<br>###VV32-10230222<br>###VV32-10230222                                                                                                    | Angott Status<br>51.4 Second                                          | November 2020<br>October 2020                                     | We, 90 December 2020 Copes<br>Mo, 90 November 2020                                                                                                    | Spread New                     |
| Att<br>No 20<br>Par<br>5.<br>2.<br>2.<br>2.<br>2.<br>2.                                                                                          | achments we  there Invoices (stand)  true  server  servers servers ser | Amount Status<br>8.1.42 (Secondo)<br>9.0.25 (Sec)<br>8.4.72 (Secondo) | November 2020<br>October 2020<br>October 2020                     | Wa, 30 Gasamber 2000 George<br>Ma, 30 Howmber 2000<br>Ma, 20 Howmber 2000 George                                                                                                   |                                |
| Att<br>No inc<br>Par<br>2.<br>2.<br>2.<br>2.<br>2.<br>2.<br>2.<br>2.<br>2.<br>2.<br>2.<br>2.<br>2.                                               | achments www threr Invoices (#hum) **** ###W92011009020 ###W92010019810 ###W92010019810 ###W920100198100 ###W920101019810                                                                                                    | Amount Status<br>8.1.42 (Secondo)<br>9.0.25 (Sec)<br>8.4.72 (Secondo) | November 2020<br>October 2020<br>October 2020                     | Wa, 30 Gasamber 2000 George<br>Ma, 30 Howmber 2000<br>Ma, 20 Howmber 2000 George                                                                                                   | tiplead her<br>New Payment Mac |
| Attt<br>None<br>2<br>2<br>3<br>4<br>2<br>2<br>2<br>3<br>2<br>2<br>3<br>2<br>3<br>2<br>3<br>2<br>3<br>2<br>3<br>2                                 | achments we  there Invoices (stars)  for   for   | Amount Status<br>8.1.42 (Secondo)<br>9.0.25 (Sec)<br>8.4.72 (Secondo) | November 2020<br>October 2020<br>October 2020<br>Steptember 2020  | ина, 33 бакалтан 2000 (1909)<br>Ки, 5 5 каналтан 2003<br>Ки, 5 Сакалтан 2003 (1999)<br>Ки, 30 Сакале 2003 (1999)                                                                   | See Payment See                |
| Attu<br>No nu<br>Par<br>3.<br>3.<br>4.<br>9<br>9<br>9<br>9<br>9<br>9<br>1.                                                                       | achments ses tter Invoices (stam) fam demonstantial states demonstantial states demonstantial | Amount Status<br>8.1.42 (Secondo)<br>9.0.25 (Sec)<br>8.4.72 (Secondo) | November 2020<br>October 2020<br>Saplamber 2020<br>Saplamber 2020 | IIIiii 30 Guesenker 2000 Commo<br>Ma, 20 Iousinese 2000<br>Ma, 20 November 2000 Commo<br>Mi, 30 October 2000<br>Mi, 30 October 2000                                                | See Payment Met<br>Actions     |
| Attu<br>No fee<br>9<br>1<br>2<br>2<br>3<br>3<br>4<br>9<br>1<br>1<br>1<br>1<br>1<br>1<br>1<br>1<br>1<br>1<br>1<br>1<br>1<br>1<br>1<br>1<br>1<br>1 | achments www  ther Invoices (stams)  www.executions/statis  areavy201021020022  areavy201021020022  areavy201021021022  areavy201021021022  areavy20102102102  areavy20102102102  areavy20102102102  areavy20102102102  areavy20102102102  areavy20102102102  areavy20102102102  areavy20102102  areavy20102102  areavy20102102  areavy201021  areavy20102  areavy20102  areavy201 areavy201 | Amount Status<br>8.1.42 (Secondo)<br>9.0.25 (Sec)<br>8.4.72 (Secondo) | November 2020<br>October 2020<br>September 2020<br>September 2020 | IIIIk, 20 December 2020 Com<br>No. 20 November 2020<br>No. 30 November 2020 Com<br>P. 50 October 2020<br>P. 50 October 2020<br>Payment Octans<br>All Hassen Mohemed Nahmoud Hassen | Ner Paymert Me<br>Actions      |

#### **Questions?**

Join our <u>Community</u> Visit our <u>Support Center</u> Or <u>Contact Us</u>

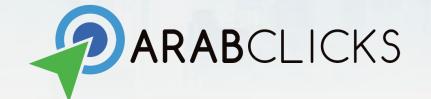